# 令和6(2024)年度国際共同研究加速基金(海外連携研究)研究計画調書 (Web入力項目) 作成・入力要領

応募内容の確認及び審査資料の作成は、応募書類のうち「研究計画調書」に基づいて行うた め、Web入力項目の入力内容によっては当該応募研究課題が審査に付されないことや審査の 結果に影響を及ぼすことがある。作成に当たっては十分注意すること。 なお、入力内容の一部(課題名・組織情報・エフォート等)は、e-Rad に提供する。

「受付中研究種目一覧」画面から、応募する研究種目の「応募情報入力」を選択すること。「**研** 8.計画調書管理」画面が表示される。次に、入力する応募情報(「研究課題情報」、「研究経費と その必要性」、「研究費の応募・受入等の状況」)の「応募情報入力」を選択すること。それぞれの 入力画面が表示される。なお、それぞれの入力画面において、左上の「Japanese ▶English」ボタン をクリックすると、英語表記の入力画面に切り替わる。

# 「研究課題情報」入力画面

## 1.新規・継続区分

「新規」があらかじめ選択されている(「継続」を選択することはできない。)。

#### 2. 審査を希望する区分

電子申請システム上の「一覧」に表示される「科学研究費助成事業「審査区分表」」(以下「審査 区分表」という。)から、審査を希望する中区分を入力すること。

#### 3.研究代表者氏名

研究代表者の e-Rad に登録されている情報が自動表示される。氏名が正しく表示されているかどう か確認すること。誤りがある場合は、入力データを一時保存した上で所属研究機関の事務局に連絡し、 その指示に従うこと。

#### 4.所属研究機関・部局・職

研究代表者の e-Rad に登録されている情報が自動表示される。研究計画調書作成時点での所属情報 が正しく表示されているかどうか確認すること。誤りがある場合は、入力データを一時保存した上で 所属研究機関の事務局に連絡し、その指示に従うこと。

#### 5.研究課題名

「研究課題名」欄には、研究期間終了時までの研究内容を具体的に表すような研究課題名(一般的、 抽象的な表現は避けること。)を入力すること。その際、審査においては研究課題名を含めた研究計 画調書全体が審査されること、採択された場合には科学研究費助成事業データベース(KAKEN) に掲載され広く公開されることに十分留意の上、研究課題名は研究内容を適切に反映させたものとす ること。

なお、全角文字を含む場合は 80 バイト(全角 40 字)まで、半角文字のみの場合は 200 バイト(半 角 200 字)まで入力が可能である。

入力に当たっては、全角文字は1文字2バイト、半角文字は1文字1バイトでカウントされる。濁 点、半濁点はそれだけで独立して1字とはならないが、全角アルファベット、数字、記号等は全て2 バイトとして数えられて表示されることに留意し、化学式、数式の使用は極力避けること(例:「Ca 2+」を「Ca2+」と入力すると8バイトとカウントされる。ただし、半角で「Ca2+」とした場合

は4バイトとなる。)。 研究課題名の変更は原則として認めない。

# 6.研究計画調書とともに提出する Letter of Intent(同意書)に記載した海外の共同研究者の 氏名、機関名、及び職

研究計画調書とともに提出する Letter of Intent(同意書)に記載した海外の共同研究者の氏名、 機関名、及び職を入力すること。和文又は英文での入力が可能である。Letter of Intent(同意書) を複数作成している場合は、電子申請システムにアップロードする1部に記載した海外の共同研究者 について入力すること。

なお、入力は 600 バイトまで可能である(全角文字は1文字2バイト、半角文字は1文字1バイト でカウントされる)。

#### 7.研究を行う場所(国・地域等)及び渡航期間

本応募研究課題の研究遂行のために国際共同研究の実施を予定している場所(国·地域等)及び渡 航期間を入力すること。日本国内で研究を行う場所については入力する必要はない。

研究を行う場所が複数ある場合は、そのうち主たる場所を入力すること。主たる場所は複数でも構 わない。また、入力した主たる場所ごとに、当該国・地域等で国際共同研究を実施する渡航時期・期 間についても、応募時点での予定を入力すること(未定の場合にはその旨を入力すること)。

なお、入力は 600 バイトまで可能である(全角文字は1文字2バイト、半角文字は1文字1バイト でカウントされる)。

#### 8.審査結果について

採択されなかった場合の書面審査(1段階目の審査)の結果(中区分におけるおおよその順位、各 評定要素に係る審査委員の素点(平均点)及び「定型所見」)について、「審査結果の開示を希望す る」、「審査結果の開示を希望しない」のうち該当する区分を選択すること。

※審査結果の「開示」は、電子申請システムを通じてあらかじめ希望した応募者のみに対して行わ れる(機関担当者を含め、応募者以外は閲覧できない)。

#### ※「審査結果の開示を希望しない」を選択した場合は、いかなる理由があっても開示しない。

#### 9. 若手研究者としての応募について

海外連携研究は、複数(3人から5人程度)の日本側研究者により研究組織を構成し、研究組織に 1名以上の若手研究者(※)が参画することを要件とする。

ただし、若手研究者が研究代表者の場合には、一人又は二人の若手研究者で組織される研究計画も 対象とする。

※<若手研究者の要件>

- (1)令和6(2024)年4月1日現在で博士の学位を取得後8年未満の者(応募時点において学位取得 見込みである者は含まない。)
- (2)令和6(2024)年4月1日現在で博士の学位取得後に取得した育児休業等(産前・産後の休暇、 育児休業)の期間を考慮すると博士の学位取得後8年未満となる者

若手研究者が研究代表者として応募する場合、「若手研究者として応募する」にチェックを入れる とともに、該当する応募要件を(1)~(2)から選択すること。要件の確認に当たっては、e-Rad に登録された博士の学位の取得年月日及び生年月日に基づき電子申請システムにより自動で確認する。

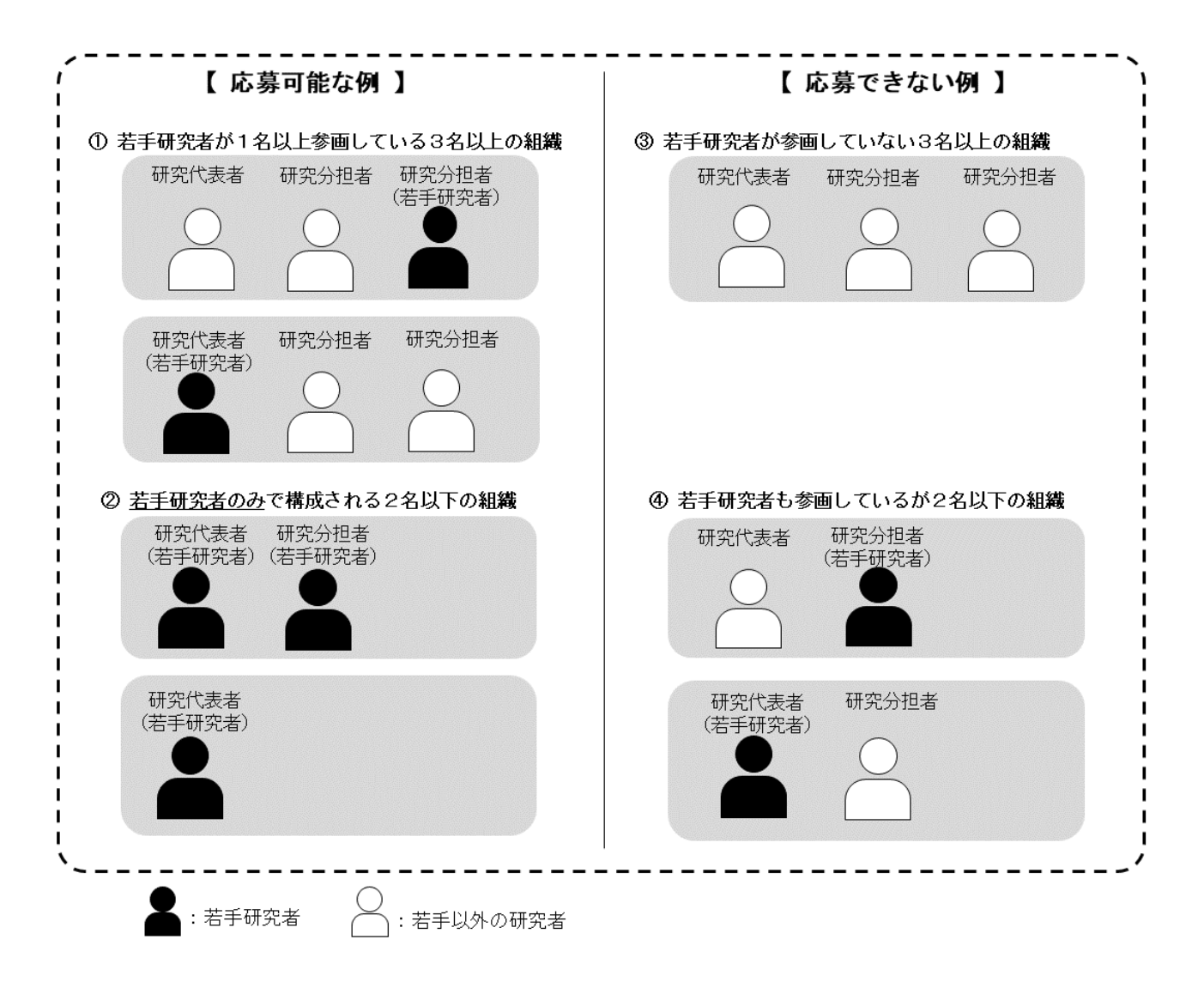

# 10.研究組織

海外連携研究の研究計画については、必要に応じ「研究分担者」、「研究協力者」を研究に参画 させることができる。「研究代表者」、「研究分担者」、「研究協力者」の定義は、公募要領を参照 すること。

また、「研究組織」は、次のことに留意して入力すること。

(1) 研究組織の構成

研究組織(研究代表者、研究分担者)は原則3名以上で構成し、かつ研究組織(研究代表者、研 究分担者)に若手研究者が1名以上参画することが必要である(若手研究者の要件は、「9. 若手 研究者としての応募について」参照)。

ただし、若手研究者のみで研究組織(研究代表者、研究分担者)を構成する場合に限り、2名以 下の研究組織を構成することも可能である。公募要領「Ⅲ.応募する方へ 3 応募書類(研究計 画調書及び Letter of Intent(同意書))の作成・応募方法等【海外連携研究における研究組 織(研究代表者、研究分担者)への若手研究者の参画について】」を参照すること。

## (2) 研究組織(研究代表者)の入力

- 「区分」欄は「研究代表者」と自動表示される。
- 「研究者番号」、「氏名(フリガナ・漢字等)」、「年齢(令和6(2024)年4月1日現 在)」、「所属研究機関・部局・職」は、研究代表者の e-Rad に登録されている情報が自動表 示されるので、情報が正しく表示されているかどうか確認すること。
- 「学位」欄は研究代表者が自身で入力すること。入力するのは最終学歴のみで構わない。
- 「役割分担」欄には、令和6(2024)年度の研究実施計画に対する分担事項を中心に、研究代表

者、研究分担者がどのように協力して研究を行うのか、それぞれの関連がわかるように研究代 表者が研究分担者の分も含めて入力すること。

「2024 年度研究経費」欄は、研究計画に基づき、研究代表者及び研究分担者への配分額を千 円単位で研究代表者が研究分担者の分も含めて入力すること。

各研究者への配分額の合計金額が画面に表示されている「2024 年度の研究経費(千円)」の 金額と一致するようにすること。一致しない場合は、入力後の確認画面においてエラーが表 示される。

「エフォート」欄は、本応募研究課題が採択された場合を想定した時間の配分率(1~100 の 整数)を入力すること。

時間の配分率の決定に当たっては、総合科学技術会議におけるエフォートの定義である 「研究者の年間の全仕事時間を 100%とした場合、そのうち当該研究の実施に必要となる時間 の配分率(%)」という考え方で決定すること。なお、「全仕事時間」とは研究活動の時間 のみを指すのではなく、教育活動等を含めた実質的な全仕事時間を指す。

また、本応募研究課題が採択された際には、改めてその時点におけるエフォートを確認し、 エフォートに変更がある場合には、e-Rad 上で修正した上で交付申請手続きを行うこととなる。

#### (3) 研究組織(研究分担者)の入力

- 研究組織(研究分担者)の入力欄は入力画面左側の「追加」ボタンを人数分押すことでデータ 入力欄が表示される。
	- 使用しないデータ入力欄(入力したが使用しない場合や全く入力しなかった場合)について は、左側の「削除」ボタンを押してデータ入力欄を削除すること。

画面最下部に表示される「研究組織人数」欄は、データ入力欄の数により自動表示される。 「研究組織人数」欄の数字と実際に入力したデータの合計人数が合わない場合は、入力後の確 認画面においてエラーが表示されるので、入力しなかったデータ入力欄は必ず削除すること。

- 「区分」欄は「研究分担者」と自動表示される。
- 研究分担者の「氏名(フリガナ・漢字等)」、「年齢(令和6(2024)年4月1日現在)」、 「所属研究機関・部局・職」は、研究者番号を入力し、「検索」ボタンをクリックすると、当 該研究分担者の情報が表示されるので「OK」ボタンをクリックすること。
- なお、当該研究分担者が複数の研究機関に所属していることがあるので、どの研究機関の所 属として応募とするか、事前に必ず研究分担者に確認すること。
- 「学位」欄、「エフォート」欄は、研究分担者が研究分担者の承諾手続きの過程で入力した 内容が表示される。
- 「役割分担」欄、「2024年度研究経費」欄は研究代表者が入力すること。(記載方法は「(2) 研究組織(研究代表者)の入力欄」を参照すること。)

## 【研究分担者の承諾手続きについて】

- 研究分担者を研究組織に加える場合、電子申請システムにより研究分担者及び研究分担者が 所属する研究機関から承諾等を得ることが必要である。
- 研究者に研究分担者となることを依頼する場合、電子申請システム上で「承諾状況」欄の 「依頼する」にチェックを入れ、一時保存をすれば、登録した研究者に研究分担者になるこ とが依頼される。(併せて、研究分担者になることを依頼した研究者に、必ず依頼した旨を 連絡すること。)
- 研究分担者及び研究分担者が所属する研究機関が承諾等を行うと「承諾状況」欄が「分担者 承諾」「機関承諾」に変わる。
- 「承諾状況」欄が「分担者不承諾」又は「機関不承諾」の場合には、当該研究者を研究分担 者とすることはできない。当該欄の「削除」ボタンを押してデータ入力欄を削除すること。
- なお、研究分担者となることを依頼する場合には、必ず以下の内容を当該研究者に確認し承 諾が得られることを踏まえた上で、依頼をすること。
- ① 当該研究課題について、研究計画の遂行に関して研究代表者と協力しつつ、補助事業者 として研究遂行責任を分担して研究活動を行う研究分担者となること
- ② 科研費の交付条件及び以下の(a)(b)(c)を理解し、遵守するとともに研究代表者から分 担金の配分を受け科研費を適正に使用すること
	- (a) 学術研究に対する国民の負託及び科研費が国民の貴重な税金で賄われていることを 十分認識し、科研費を適正かつ効率的に使用するとともに、研究において不正行為 を行わないこと
	- (b) 当該研究課題の交付申請前まで(交付決定後においては、研究代表者が日本学術振 興会に研究分担者の変更承認申請を行う前まで)に研究倫理教育教材(『科学の健 全な発展のために-誠実な科学者の心得-』日本学術振興会「科学の健全な発展の ために」編集委員会、研究倫理 e ラーニングコース(e-Learning Course on Research Ethics[eL CoRE])、APRIN e ラーニングプログラム(eAPRIN)等)の通 読・履修をすること、又は、「研究活動における不正行為への対応等に関するガイ ドライン」(平成 26 年8月 26 日 文部科学大臣決定)を踏まえ研究機関が実施す る研究倫理教育の受講をすること
	- (c) 当該研究課題の交付申請前まで(交付決定後においては、研究代表者が日本学術振 興会に研究分担者の変更承認申請を行う前まで)に日本学術会議の声明「科学者の 行動規範-改訂版-」や、日本学術振興会「科学の健全な発展のために-誠実な科 学者の心得-」の内容のうち、研究者が研究遂行上配慮すべき事項について、十分 内容を理解し確認すること
- ※研究分担者の承諾手続きに当たっての動作環境、操作方法などの詳細は、電子申請システムの 「操作手引」(URL:[https://www-shinsei.jsps.go.jp/kaken/topkakenhi/shinsei\\_ka.html](https://www-shinsei.jsps.go.jp/kaken/topkakenhi/shinsei_ka.html)) を参照すること。
- (4)国際共同研究を行う海外の共同研究者は「研究協力者」となる。海外の共同研究者については、 当該研究課題の研究組織に入力する必要はないが、研究計画調書の「国際共同研究の研究目的、 研究方法など」欄で国際共同研究の全体構想がわかるよう記述するとともに、「海外共同研究者 の役割及び準備状況」欄において具体的かつ明確に記述すること。

## 「研究経費とその必要性」入力画面

#### 1. 研究経費とその必要性

本欄には、各経費の明細及びその必要性・積算根拠について、研究計画調書(添付ファイル項目) を踏まえ入力等をすること。その際、以下に記載している「対象となる経費(直接経費)」及び「対 象とならない経費」に留意すること。

# また、本研究種目においては、研究代表者をはじめとする日本側研究者が直接海外の研究機関等 に出向き、研究活動を実施していくために必要な経費を計上すること。

なお、研究期間のいずれかの年度における研究経費の額が 10 万円未満の研究計画は公募の対象と ならないので、注意すること。

#### 「対象となる経費(直接経費)」

 研究計画の遂行に必要な経費(研究成果の取りまとめに必要な経費を含む)を対象と します。

## 「対象とならない経費」

次の経費は対象となりません。

- ① 建物等の施設に関する経費(直接経費により購入した物品を導入することにより必 要となる据付等のための経費を除く。)
- ② 補助事業遂行中に発生した事故・災害の処理のための経費
- ③ 研究代表者又は研究分担者の人件費・謝金
- ④ その他、間接経費(注)を使用することが適切な経費
- 注)研究計画の実施に伴う研究機関の管理等に必要な経費(直接経費の 30%に相当する 額)であり、研究機関が使用するものです。

今回、公募を行う研究種目には間接経費が措置される予定ですが、研究代表者は、 間接経費を応募書類に記載する必要はありません。

研究経費と使用内訳は、各経費の明細の入力内容から自動で計算される。各経費の明細欄は、入 力画面左側の「追加」ボタンを必要数押すことでデータ入力欄が表示される。使用しないデータ入力 欄(入力したが使用しない場合や全く入力しなかった場合)については、左側の「削除」ボタンを押 してデータ入力欄を削除すること。金額は千円単位で入力し、千円未満の端数は切り捨てること。各 経費の明細の入力がすべて完了したら、再計算ボタンをクリックすること。なお、出力されるPDF は各2頁が上限となる。

各経費の明細の入力に当たっては、以下の点に留意すること。ただし、以下の例に限らず、各事 項をどの費目とするかについては、所属研究機関の会計規程等にのっとって記入すること。

○設備備品費

多数の図書、資料を購入する場合は「西洋中世政治史関係図書」のように、ある程度、図書、資 料の内容が判明するような表現で入力すること(図書について、設備備品として取扱わない場合につ いても、同様に記入すること。)。また、機械器具の場合は、単に○○○一式とするだけでなくその 内訳も入力すること。

## ○消耗品費

薬品、実験用動物、ガラス器具等その品名ごとに入力すること。

### ○設備備品費、消耗品費の必要性

入力した設備備品費及び消耗品費の必要性・積算根拠について入力すること。なお、研究計画の いずれかの年度において、「設備備品費」が当該年度の全体の研究経費の 90%を超える場合及び 「消耗品費」で特に大きな割合を占める経費がある場合には、当該経費の研究遂行上の必要性につい ても入力しなければならない。また、一つの設備備品を研究費の合算使用で購入する場合などには、 本応募研究課題で使用する額を単価の欄に入力し、合算使用である旨をこの欄に入力すること。

○国内旅費・外国旅費

研究代表者、研究分担者及び研究協力者の海外・国内出張(資料収集、各種調査、研究の打合せ、 研究の成果発表等)のための経費(交通費、宿泊費、日当)等を、その事項ごとに入力すること。

○人件費・謝金

資料整理、実験補助、翻訳・校閲、専門的知識の提供、アンケートの配付・回収、研究資料の収 集等を行う研究協力者(ポストドクター・リサーチアシスタント (RA) ・外国の機関に所属する研 究者等)に係る謝金、報酬、賃金、給与、労働者派遣業者への支払いのための経費等を、その事項ご とに入力すること。また、人件費・謝金の支出を予定している者の協力時の身分等(特任助教、博士 研究員、博士後期課程学生、博士前期課程学生 等)が明らかである場合にはその点も記載すること。 (例:資料整理(内訳:博士後期課程学生○人×○月)・△△△千円)

○その他

設備備品費、消耗品費、旅費、人件費·謝金のほか当該研究を遂行するための経費(例:印刷費、 複写費、現像・焼付費、通信費(切手、電話等)、運搬費、研究実施場所借り上げ費(研究機関の施 設において補助事業の遂行が困難な場合に限る)、会議費(会場借料、食事(アルコール類を除く) 費用等)、リース・レンタル費用(コンピュータ、自動車、実験機器・器具等)、機器修理費用、旅 費以外の交通費、研究成果発表費用(学会誌投稿料、ホームページ作成費用、研究成果広報用パンフ レット作成費用、児童生徒を含む一般市民を対象とした研究成果広報活動費用等)、実験廃棄物処理 費、研究代表者・分担者の研究以外の業務の代行に係る経費(バイアウト経費)等を、その事項ごと に入力すること。

○旅費、人件費・謝金、その他の必要性

入力した旅費、人件費・謝金及びその他の必要性・積算根拠について入力すること。研究計画の いずれかの年度において、「旅費」又は「人件費・謝金」のいずれかの費目が全体の研究経費の 90 %を超える場合及び「その他」で特に大きな割合を占める経費がある場合には、当該経費の研究遂行 上の必要性についても入力しなければならない。

# 「研究費の応募・受入等の状況」入力画面

1.研究費の応募・受入等の状況(※本欄はPDFファイルには出力されない。)

本欄は、「研究資金の不合理な重複や過度の集中にならず、研究課題が十分に遂行し得るかどう か」を判断する際に参照するので、正確に入力すること。本研究の研究代表者の、応募時点における 「(1)応募中の研究費」、「(2)受入中(受入予定)の研究費」、「(3)その他の活動」につ いて入力及び確認をすること。

- 「(1)応募中の研究費」の欄の先頭には、本応募研究課題について入力すること。
- 「(1)応募中の研究費」、「(2)受入中(受入予定)の研究費」欄には、科研費のみならず 他の競争的研究費等(国外のものを含む) (※)についても入力すること。
	- (※)科研費への応募に当たっては、「統合イノベーション戦略 2020」において「外国資金の受入について、その状況等の 情報開示を研究資金申請時の要件」とすることとされたことを踏まえ、令和3(2021)年度科研費の公募より、研究計画 調書の「研究費の応募・受入等の状況」欄に海外からの研究資金についても記入することを明確にしています。国内外 を問わず、競争的研究費のほか、民間財団からの助成金、企業からの受託研究費や共同研究費などの研究資金について 全て記入してください。
		- なお、秘密保持契約が交わされている共同研究等に関する情報については、以下のとおり取り扱います。
		- ・当面の間、既に締結済の秘密保持契約等の内容に基づき提出が困難な場合など、やむを得ない事情により提出が難し い場合は、相手機関名と受入れ研究費金額は入力せずに提出することができます。

なお、今後秘密保持契約等を締結する際、競争的研究費の応募時に、必要な情報に限り提出することがあることを前 提とした内容とすることにも留意してください。ただし、秘匿すべき情報の範囲とその正当な理由(企業戦略上著しく 重要であり、秘匿性が特に高い情報であると考えられる場合等)について契約当事者双方が合意すれば、当該秘匿情報 の提出を前提としない契約とすることも可能です。

※提出のあった情報については、秘密保持契約が交わされていない情報と同様に配分機関や関係府省間で情報が共有さ れることがあり得ますが、その際も守秘義務を負っている者のみで共有が行われます。

 所属研究機関内で、研究活動等を職務として行うため配分されるような基盤的経費については、 「(1)応募中の研究費」又は「(2)受入中(受入予定)の研究費」に入力する必要はない。 そのような経費を活用して行う研究活動等のエフォートは、「(3)その他の活動」に含まれる。 また、科研費の研究協力者として参画している研究課題に係るエフォートは、「(3)その他の 活動」に含まれる。

「(1)応募中の研究費」欄及び「(2)受入中(受入予定)の研究費」欄は、入力画面左側の 「追加」ボタンを必要な回数押すことでデータ入力欄が表示される。使用しないデータ入力欄(入力 したが使用しない場合や全く入力しなかった場合)については、左側の「削除」ボタンを押してデー タ入力欄を削除すること。

○「役割」

当該研究者の役割が研究代表者等の場合は「代表」、研究分担者等の場合は「分担」を選択する こと。

○「資金制度・研究費名(配分機関名)」

科研費の場合には研究種目を選択すること。科研費以外の場合は「その他」を選択し、下段に研 究費の名称と配分機関名を入力すること。

○「研究期間」

研究期間を入力すること。

○「研究課題名」 研究課題名を入力すること。

○「研究代表者氏名」

役割欄で「分担」を選択した場合、当該研究課題の研究代表者(又はそれに相当する者)の氏名 を入力すること。

### ○「2024 年度研究経費(期間全体額)(千円)」

# 令和6(2024)年度に本人が受け入れ自ら使用する研究費の直接経費の額(応募中のものは応募額) を上段に入力し、併せて研究期間全体で自ら使用する総額(予定額)を下段に入力すること。

役割欄で「分担」を選択した場合、令和6(2024)年度に本人が受け入れ自ら使用する分担金の額 (予定額)を上段に入力し、併せて研究期間全体で自ら使用する分担金の総額(予定額)を下段に入 力すること(令和6(2024)年度に分担金が配分されない場合は、上段には「0」を入力すること)。

#### ○「2024年度エフォート(%)」

本欄に入力する、「(1)応募中の研究費」、「(2)受入中(受入予定)の研究費」及び 「(3)その他の活動」に係る全仕事時間を 100%として、そのうち「(1)応募中の研究費」及び 「(2)受入中(受入予定)の研究費」の研究活動等の実施に必要となる時間の配分率(%)を入力 すること。「全仕事時間」とは研究活動の時間のみを指すのではなく、教育活動等を含めた実質的な 全仕事時間を指す。

# 科研費において、重複応募は可能であっても、重複して採択されることがない研究種目(特別推 進研究等)を入力する場合は、「-」(ハイフン)と入力すること。

また、競争的研究費により研究を行う場合には、当該研究活動に係るエフォートを必ず入力する こと。本応募研究課題が採択された際には、改めてその時点におけるエフォートを確認し、エフォー トに変更がある場合には、e-Rad 上で修正した上で交付申請手続きを行うこととなる。

○「研究内容の相違点及び他の研究費に加えて本応募研究課題に応募する理由等」

応募中又は受入中(受入予定)の研究費と本応募研究課題の研究内容の相違点及び他の研究費に 加えて本応募研究課題に応募する理由について、焦点を絞って明確に入力すること。

## なお、当該研究課題を応募又は受け入れるに当たっての所属組織と役職を入力すること。

# 所属組織・役職の入力に当たっては、本応募研究課題に応募するに当たっての所属組織・役職と 同様であっても、全ての研究課題について入力すること。

また、科研費の研究代表者である場合は、研究分担者の分担金を含む、研究期間全体の直接経費 の総額を当該欄に入力すること。